## **Content Manager Guidance File Electronic Records from Windows Explorer**

This is guidance for how to **file electronic records** from **PC drives**, **network drives** or **shared drives** to Content Manager. Refer to separate guidance to file from Outlook or SharePoint.

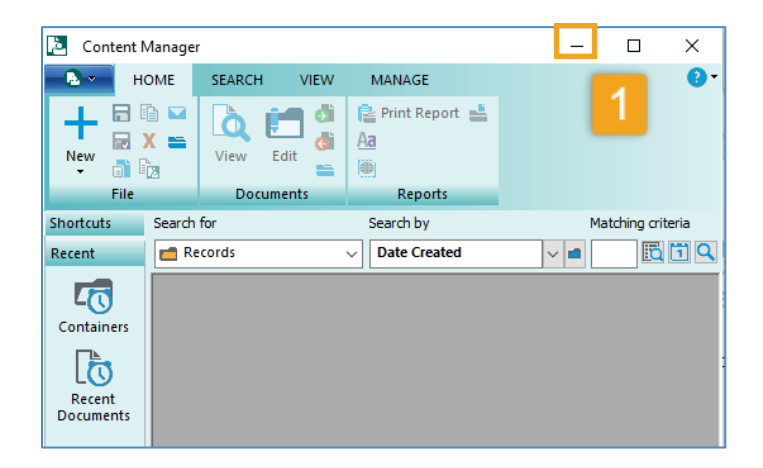

**1.** Click the **minimize** button in Content Manager to display Dropzone.

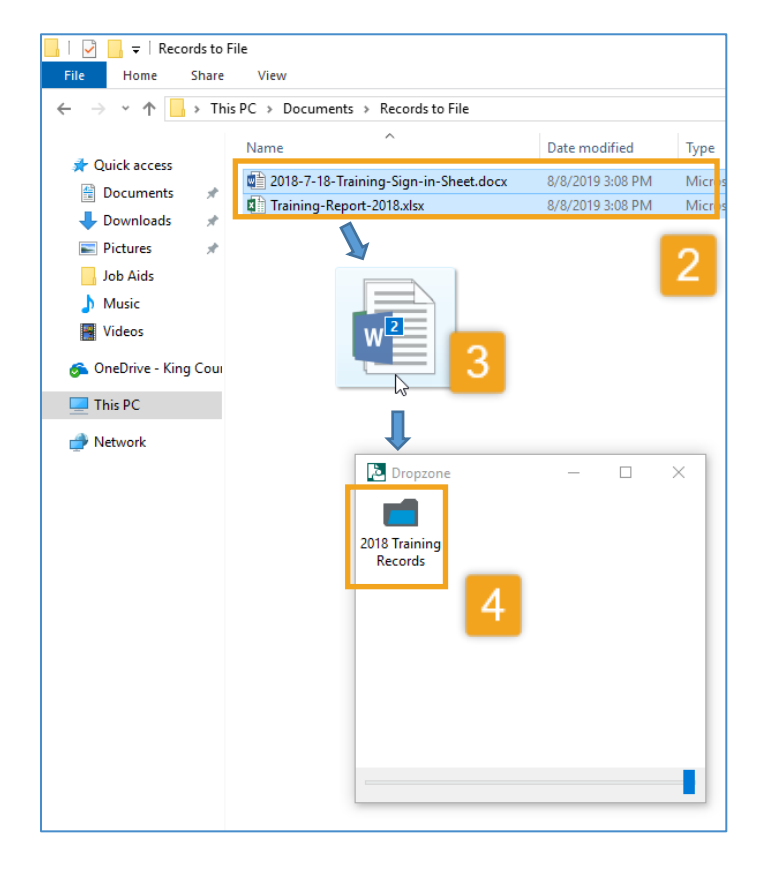

## **2.** Identify the **electronic record(s)** to file.

**3. Select and drag** the records *Select one or multiple records (Ctrl + A or Ctrl + mouse click)*

**4. Drop** the record(s) onto the appropriate folder in Dropzone.

The records will be removed from their original location and can be accessed from Content Manager.

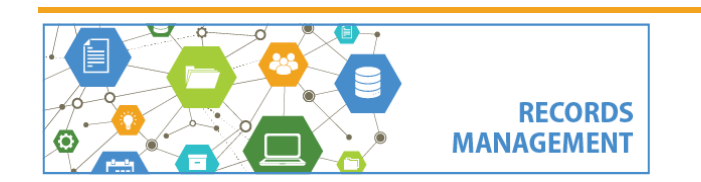

King County Records Management Program 206-477-6889 - [records.management@kingcounty.gov](mailto:records.management@kingcounty.gov) [www.kingcounty.gov/recordsmanagement](http://www.kingcounty.gov/recordsmanagement)